## **USER'S GUIDE**

# **PIPE TRADES PRO**<sup>TM</sup> Advanced Pipe Trades Math Calculator

PIPE TRADES PRO

FIIT

کریے ۱۹ - دیالہ ۱۹ - دیل

22

COS

Inch

On/C

CALCULATED INDUSTRIES

Model 4095

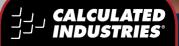

Cou,

stor

FAST. ACCURATE. RELIABLE.

Designing and building new calculators like the *Pipe Trades Pro*<sup>™</sup> Advanced Pipe Trades Math Calculator and the *PlumbingCalc*<sup>™</sup> Pro Flow & Dimensional Math Calculator could not have been done without the support of pipefitting and plumbing professionals. Calculated Industries gratefully acknowledges the many individuals and organizations who were so generous with their time and expertise.

- United Association of Journeymen and Apprentices of the Plumbing and Pipe Fitting Industry of the United States and Canada
  - David Kendrick, Secretary-Business Manager, Greater Kansas City Building and Construction Trades Council, AFL-CIO
  - Sprinkler Fitters Local 314
  - Plumber & Gas Fitters Local 8
  - Pipe Fitters Local 533
- Neil M. McCain, McCain Institutes
- Pete Nicacio, Training Coordinator, Plumbers & Steamfitters 598
- John Williams, Plumbing Technology Instructor, Kirkwood Community College
- Pipe Fitters Local 350
- James Witt, Instructor, Plumbers and Pipefitters Local 469

### PIPE TRADES PRO<sup>™</sup>

*The Pipe Trades Pro*<sup>™</sup> Advanced Pipe Trades Math Calculator has been specifically designed for today's pipe trade professionals. No matter what Pipe Trade you work in, you'll find it easy to use, fast, accurate, and reliable. Quickly calculate Offsets, Rolling Offsets, and Cutbacks. Immediately access Pipe Material and Type data, and Pipe Size dimensions. The *Pipe Trades Pro* will help you on the jobsite or in the office.

- Built-in data and Pipe Sizing for 7 different Piping Materials
- Linear and Rolling Offset Solutions for Known and Unknown Fitting Angles
- Fitting Take-out and Cut Mark Solutions
- Cutback Solutions
- Trigonometric Solutions
- Circle, Circumference and Area Solutions
- Fractional Feet-Inch Input/Output
- Simple US/Metric and Flow Conversions and Solutions
- Problems Involving All Architectural Fractions 1/2-1/64ths
- And more

### TABLE OF CONTENTS

| GETTING STARTED                              | 7  |
|----------------------------------------------|----|
| Order of Operations                          | 7  |
| Using Parentheses                            |    |
| KEY DEFINITIONS                              |    |
| Basic Function Keys                          |    |
| Dimensional Function Keys                    |    |
| Weight/Volume Functions                      |    |
| Circle Key                                   |    |
| Trigonometric Keys                           |    |
| Pipefitting Project Keys                     |    |
| Miscellaneous Functions                      |    |
| PREFERENCE SETTINGS                          |    |
| ENTERING DIMENSIONS                          |    |
| Linear Dimensions                            |    |
| Square and Cubic Dimensions                  |    |
| ENTERING CONVERSIONS                         |    |
| Linear Conversions                           | 18 |
| Volume Conversions                           | 18 |
| Weight/Volume Conversions                    |    |
| Temperature Conversions                      |    |
| Flow Rate Conversions                        |    |
| BASIC MATH OPERATIONS                        |    |
| Adding/Subtracting Strings of Dimensions     | 21 |
| Multiplying Dimensions                       |    |
| Dividing Dimensions                          |    |
| PERCENTAGE CALCULATIONS                      | 22 |
| Calculating Percentages                      | 22 |
| MEMORY OPERATION                             | 23 |
| Using M+                                     | 23 |
| Using Memory Storage Keys (M1-M9)            | 24 |
| PAPERLESS TAPE                               | 25 |
| Paperless Tape Function – Normal Mathematics | 25 |
| CALCULATE COSTS                              | 26 |
| USING THE PIPE TRADES PRO                    | 27 |
| Pipe Material Key                            |    |
| Pipe Size Key                                |    |
| Elbow Type                                   | 29 |

| Simple Offset - Known Bend Angle                 | 30 |
|--------------------------------------------------|----|
| Simple Offset - Unknown Bend Ängle               |    |
| Simple Offset - Cut Length                       | 32 |
| Rolling Offset - Known Bend Angle                | 33 |
| Rolling Offset - Unknown Bend Ängle              | 34 |
| Rolling Offset - Cut Length                      | 35 |
| Concentric Pipe Bend Cutback                     |    |
| Calculate Take-Out and Butt Weld Elbow Cut Marks |    |
| Cut Length - Known Take-Out Value                |    |
| Combination Rolling Offset                       |    |
| Horizontal to Horizontal                         |    |
| Calculating Drop                                 |    |
| Calculating Flow Rate                            |    |
| Velocity                                         |    |
| Pressure Loss                                    |    |
| Pressure/Force                                   |    |
| Area                                             | 48 |
| Pipe Capacity                                    |    |
| Weight of Filled Pipe                            |    |
| Force                                            | 50 |
| Circle Area and Circumference                    | 51 |
| Basic D:M:S and Trigonometry Examples            | 51 |
| APPENDIX A                                       | 53 |
| Pipe Materials                                   | 53 |
| Pipe Types For Each Material                     | 53 |
| APPENDIX B Default Settings                      |    |
| APPENDIX C Preference Settings                   |    |
| APPENDIX D Constants                             | 57 |
| APPENDIX E Care Instructions                     |    |
| APPENDIX F                                       |    |
| Accuracy/Errors                                  |    |
| Error Codes                                      |    |
| Auto Shut-Off                                    |    |
| Batteries                                        |    |
| Reset                                            |    |
| APPENDIX G - Formulas                            |    |
| Area Formulas                                    |    |
| Surface Area/Volume Formulas                     |    |
| WARRANTY, REPAIR AND RETURN INFORMATION          | 62 |
|                                                  |    |

### **GETTING STARTED**

You may want to practice getting a feel for your calculator keys by reading through the key definitions and learning how to enter basic feet-inch-fractions and metric, how to store values in Memory, etc., before proceeding to the examples.

### **Order of Operations**

Unlike other Calculated Industries calculators, which use the Chaining Method of Operations, this calculator uses the Order of Operation Method.

- Chaining Method ("as entered"):  $10 + 4 \times 5 = 70$
- Order of Operations:  $10 + 4 \times 5 = 30$

The Order of Operations method of computing is based on the following order of precedence:

- 1) Expressions inside of parentheses
- Single-variable functions that perform the calculation and display the result immediately (trig functions, square, square root, x<sup>y</sup>, percent, reciprocal, angle conversions)
- 3) Multiplication and division
- 4) Addition and subtraction
- 5) Equals (completes all operations)

If you need to calculate using the Chaining Method, you can change this in your calculator Preference Settings.

### **Using Parentheses**

Your calculator has parentheses keys ( and ) for performing mathematical operations. (In the Order of Operations method, expressions inside of parentheses are performed first.)

The calculator offers up to 21 levels of parenthesis:

- 1) First parenthesis level opened press () for one rightsided parenthesis.
- 2) Second level opened press ( a second time for two right-sided parentheses ( (.
- 3) Third level opened press ( a third time for three rightsided parentheses ( ( ( ).
- 4) Fourth level opened press () a fourth time for four rightsided parentheses () () () ().
- Numbers of levels greater than four are shown in the upper left corner of the display.

### KEY DEFINITIONS

### **Basic Function Keys**

| On/C         | <b>On/Clear Key</b> – Turns on power. Pressing once clears the last entry and the display. Pressing twice clears all non-permanent values. |
|--------------|----------------------------------------------------------------------------------------------------|
| Off          | <b>Off</b> – Turns all power off. Clears all non-<br>permanent memory.                                                                     |
| 00×          | Arithmetic operation keys                                                                                                    |
| 0-9<br>and • | Keys used for entering numbers.                                                                                                    |
| Conv         | <b>Convert</b> – Used with the dimensional keys to convert between units or with other keys to access special functions.                   |
| Stor         | Store – Used for storing values.                                                                                                    |
| RCI          | <b>Recall</b> – Used with other keys to recall stored values and settings.                                                                 |
| Conv Rcl     | <i>Memory Clear (M-R/C)</i> – Clears Memory without changing current display.                                                              |
| M+           | <b>Accumulative Memory</b> – Adds value to Accumulative Memory.                                                                            |
| Conv M+      | (M-) – Subtracts value from Accumulative Memory.                                                                                           |

### **Dimensional Function Keys**

| Feet    | <ul> <li>Feet – Enters or converts to feet as whole or decimal numbers. Also used with Inch and / keys for entering feet-inch values (e.g., 6 Feel 9 Inch 1</li> <li>(2). Repeated presses during conversions toggle between fractional feet-inch and decimal feet.</li> </ul>                             |
|---------|----------------------------------------------------------------------------------------------------|
| Inch    | <ul> <li>Inch – Enters or converts to inches. Entry can be whole or decimal numbers. Also used with  for entering fractional inch values (e.g.,  for ) </li> <li>(2). Repeated presses during conversions toggle between fractional and decimal inches.</li> </ul>                                         |
| 0       | <i>Fraction Bar</i> – Used to enter fractions. Fractions can be entered as proper (1/2, 1/8, 1/16) or improper (3/2, 9/8). If the denominator (bottom) is not entered, the calculator's fractional accuracy setting is automatically used. Results are always shown in typical building fractional format. |
| Conv 1  | <i>Gallons per Minute (gpm)</i> – Enters or converts to gallons per minute.                                                                                                    |
| Conv 2  | <i>Liters per Second (I/s)</i> – Enters or converts to liters per second.                                                                                                    |
| Conv 4  | <i>Cubic Feet per Minute (cfm)</i> – Enters or converts to cubic feet per minute.                                                                                                    |
| Conv 5  | <i>Cubic Feet per Second (cfs)</i> – Enters or converts to cubic feet per second.                                                                                                    |
| Conv 3  | <b>Degrees Celsius (°C)</b> – Enters or converts to degrees Celsius.                                                                                                    |
| Conv 6  | <b>Degrees Fahrenheit (°F)</b> – Enters or converts to degrees Fahrenheit.                                                                                                    |
| mm      | Millimeters - Enters or converts to millimeters.                                                                                                    |
| Conv mm | Meters (m) – Enters or converts to meters.                                                                                                    |
| Conv 8  | Gallons – Enters or converts to gallons.                                                                                                    |
| Conv 9  | <i>Liters</i> – Enters or converts to liters.                                                                                                    |

10 — PIPE TRADES PRO™

### Weight/Volume Functions

| Stor 🕂 | <ul> <li>Weight/Volume – Stores a new weight volume as pounds per cubic feet or other format as shown below. Default value is 62.42796 pounds per cubic foot of water (1000 kg/m<sup>3</sup>).</li> <li>Pounds per cubic foot</li> <li>Pounds per cubic inch</li> <li>Pounds per gallon</li> <li>Kilograms per cubic meter</li> <li>Kilograms per liter</li> </ul> |
|--------|----------------------------------------------------------------------------------------------------|
| Conv 7 | <b>Pounds (Ibs)</b> – Enters or converts a weight or volume value to pounds.                                                                                                    |
| Conv / | <i>Kilograms (kg)</i> – Enters or converts a weight or volume value to kilograms.                                                                                                    |

**Circle Key** 

Circle Circle – Enters diameter and calculates circle area and circumference.

#### Trigonometric Keys

| Sine      | Finds the sine of a degree or undimensioned value.                |
|-----------|-------------------------------------------------------------------|
| Conv Sine | Arcsine (sin <sup>-1</sup> ) – Gives the angle in degrees for the |
|           | Sine value.                                                       |
| Cos       | Finds the Cosine.                                                 |
| Conv Cos  | Arccosine (cos <sup>-1</sup> ) – Gives the angle in degrees for   |
|           | the Cosine value.                                                 |
| Tan       | Finds the Tangent.                                                |
| Conv Tan  | Arctangent (tan <sup>-1</sup> ) – Gives the angle in degrees for  |
|           | the Tangent value.                                                |

### **Pipefitting Project Keys**

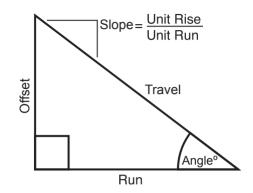

Angle/ Slope

| Enters or calculates a linear Slope, Slope Angle,  |  |  |
|----------------------------------------------------|--|--|
| or Percent Grade. The linear slope is the amount   |  |  |
| of "Offset" over 12 inches of "Run." Values may be |  |  |
| entered as:                                        |  |  |

- a Dimension: 9 Inch Angle/
- an Angle or Degrees: (4) (5) (3)
- a Percentage (percent grade): 7 5 Conv 38

Once an angle or slope has been entered, consecutive presses of will convert to the remaining formats listed above.

| Conv Angle/<br>Slope | Take-Out (T.O./Arc) - Used to enter or solve fit-                                                                                       |  |
|----------------------|----------------------------------------------------------------------------------------------------|--|
|                      | ting Take-Outs when calculating pipe cut lengths.<br>Calculates inner, center, and outer arc lengths for<br>marking field cut fittings. |  |
| Offset               | Calculates or enters the Offset (Rise).                                                                                                 |  |
| Conv Offset          | Welder's Gap - Defines the Welder's Gap sub-                                                                                            |  |

tracted from the end to end pipe length calculation. Default value is 1/8", 0 is a valid value.

- Run Enters or calculates the Run.
- Travel Enters or calculates the Travel (Diagonal).

| Pipe<br>Mat'i     | Defines the Pipe Material. (Steel, Stainless Steel, Brass, Aluminum, Cast Iron, PVC or Copper).                                                                         |
|-------------------|----------------------------------------------------------------------------------------------------|
|                   | <b>Elbow Type</b> – Defines the type of radius (long or short) and whether a factory or field cut 45° Butt Weld elbow is being used. Default value is Butt Weld — Long. |
| Pipe<br>Size      | Enters the nominal Pipe Size and provides data pertaining to the entered size.                                                                                          |
| Conv Pipe<br>Size | <i>Pipe Type</i> – Defines the Pipe Type based on Pipe Material.                                                                                                    |
| Conv Run          | <i>Cutback</i> – Calculates pipe Cutback after Bend Angle and Offset are entered.                                                                                       |
| Conv Travel       | <b>Rolling Offset (Roll)</b> – Calculates Rolling Offset pipe length.                                                                                                   |
| Conv              | <i>Flow</i> – Enter or calculate volumetric Flow Rate through a pipe.                                                                                                   |
| Conv )            | <b>Velocity</b> – Enter or calculate Velocity and convert between feet per second, feet per minute, and meters per second.                                              |
| Conv Circle       | <b>Pressure</b> – Enter Pressure value. Calculate Pressure loss. Convert between units of pressure.                                                                     |
|                   | <i>Force</i> – Enter or calculate Force and convert be-<br>tween lbf, newton.                                                                                           |
| Conv $\sqrt{x}$   | <b>Area</b> – Enter pipe area for use in Flow, Velocity,<br>Pressure, and Force calculations. Calculate Area<br>given values for Flow/Velocity or Force/Pressure.       |
|                   |                                                                                                    |

### **Miscellaneous Functions**

| moochai               |                                                                                                    |
|-----------------------|----------------------------------------------------------------------------------------------------|
| 0                     | Open parenthesis key                                                                                                    |
|                       | Close parenthesis key                                                                                                    |
| xy                    | Enters an exponential value other than x <sup>2</sup> or Square Root.                                                                           |
| Conv x <sup>v</sup>   | <b>Exponential Root Value</b> – Enters the exponential root value $(x^{1/y})$ .                                                                 |
| Conv +                | <b>Pi</b> – Displays value of $\pi$ (3.141593).                                                                                                 |
| Conv                  | <b>Reciprocal (1/x)</b> – Finds the reciprocal of a number (e.g., ⑧ Conv ♣ 0.125).                                                              |
| Conv                  | <b>Change Sign (+/–)</b> – Toggle displayed value be-<br>tween minus and plus value.                                                            |
| Conv 🗙                | <b>Clear All</b> – Returns all stored values to the default settings. (Does not affect Preference settings.)                                    |
| <i>x</i> <sup>2</sup> | Squares the value in the display.                                                                                                    |
| $\sqrt{x}$            | Square Root – Calculates the Square Root                                                                                                    |
| Conv 0                | Cost - Cost function                                                                                                    |
| Stor 0                | Store unit cost                                                                                                    |
| Conv                  | <b>Degrees:Minutes:Seconds</b> – Converts between<br>D:M:S and decimal degree formats; repeated<br>presses will toggle between the two formats. |
| Conv =                | Paperless tape                                                                                                    |
| Conv Stor             | Preference settings                                                                                                    |
| 8                     | <b>Backspace Function</b> – Used to delete entries one keystroke at a time (unlike the <b>On/C</b> function, which deletes the entire entry).   |
| Conv 🖛                | Percent function                                                                                                    |
| Stor 1-9              | Used to store values in Memory registers<br>1 through 9.                                                                                        |

### PREFERENCE SETTINGS

#### HOW TO SET PREFERENCES

The following sections detail Preference Setting options for the *Pipe Trades Pro* calculator.

Enter the Preference Mode by pressing **Conv Stor** (Prefs). Access each category by pressing the **Stor** key until you reach the desired setting. Within each category, press the **+** or keys to toggle between individual selections. Press **On/C** to exit and set your Preference.

**Note:** Press to advance and press to back up. Pressing the **Stor** key continuously in this mode will cycle through all of the Preference Settings.

You may change these settings at any time by repeating the above, and setting in a new preference.

To reset preferences back to factory default settings, turn your calculator off, hold down the  $\bigotimes$  key and turn the calculator back on.

For example, if you wish to display all your dimensional area answers in square meters, press **Conv Stor Stor** (Area Std), then the **t** key until **"AREA 0. SQ M"** is displayed. Simply exit this mode by pressing **On/C** and all your future area answers will be displayed in square meters.

| KEYSTROKE               | DISPLAY          |
|-------------------------|------------------|
| Conv Stor               |                  |
| (Fractional Resolution) | FRAC 0-1/16 INCH |
| 0                       | FRAC 0-1/32 INCH |
| 0                       | FRAC 0-1/64 INCH |
| 0                       | FRAC 0-1/2 INCH  |
| 0                       | FRAC 0-1/4 INCH  |
| 0                       | FRAC 0-1/8 INCH  |
| (repeats options)       | FRAC 0-1/16 INCH |
|                         | (cont'd)         |

User's Guide — 15

(cont'd)

#### KEYSTROKE

Second press of Stor : (Area displays)

(repeats options)
 Third press of Stor:
 (Volume displays)

(repeats options)

Fourth press of Stor: (Meter Linear displays) (floating point) (repeats options)

Fifth press of Stor: (Decimal Degree displays) (floating point) (repeats options)

Sixth press of Stor: (Fractional mode)

Seventh press of Stor: (Mathematical Operation) AREA Std. AREA 0. SQ FEET AREA 0. SQ INCH AREA 0. SQ M AREA Std.

> VOL Std. VOL 0. CU FEET VOL 0. CU M VOL Std.

METR 0.000 M METR FLOAt M METR 0.000 M

> DEG 0.00° DEG FLOAt DEG 0.00°

FRAC Std. FRAC COnSt. FRAC Std.

MATH OrdEr MATH CHAIn MATH OrdEr

### ENTERING DIMENSIONS

#### **Linear Dimensions**

When entering feet-inch values, enter dimensions from largest to smallest — feet before inches, inches before fractions. Enter fractions by entering the numerator (top number), pressing **(**Fraction Bar key) and then the denominator (bottom number).

**Note:** If a denominator is not entered, the fractional setting value is used.

Examples of how linear dimensions are entered (press **On/C** after each entry):

| DIMENSIONS           | KEYSTROKE           |
|----------------------|---------------------|
| 5 feet               | 5 Feet              |
| 5 feet, 1 1/2 inches | 5 Feet 1 Inch 1 / 2 |
| 17.5 meters          | 17•5 Conv mm        |
| 1250 millimeters     | 1250m               |
|                      |                     |

#### **Square and Cubic Dimensions**

Examples of how square and cubic dimensions are entered (press **On/C** after each entry):

#### DIMENSIONS

14 square inches 11 square feet 3.3 square meters 3 cubic feet

#### **KEYSTROKE**

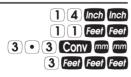

### ENTERING CONVERSIONS

#### **Linear Conversions**

Convert 10 feet 6 inches to other dimensions, including metric:

| KEYSTROKE      | DISPLAY        |
|----------------|----------------|
| 10 Feet 6 Inch | 10 FEET 6 INCH |
| Conv Feet *    | 10.5 FEET      |
| Conv Inch *    | 126. INCH      |
| mm (mm)        | 3200.4 MM      |
| Conv mm (m)    | 3.200 M        |

\*Repeated presses of Feel or Inch will toggle between feet-inchfractions and decimal feet or inches.

#### **Volume Conversions**

Enter 8.5 gallons and convert to liters:

| KEYSTROKE    | DISPLAY     |
|--------------|-------------|
| On/C On/C    | 0.          |
| 8 • 5 Conv 8 | GAL 8.5     |
| Conv 9       | LITR 32.176 |

#### Weight/Volume Conversions

Convert 20 pounds to kilograms:

| KEYSTROKE           | DISPLAY     |
|---------------------|-------------|
| On/C On/C           | 0.          |
| 2 0 Conv 7 (Pounds) | 20 LB       |
| Conv / (Kilograms)  | 9.071847 KG |

Convert 5 cubic feet of water to pounds. Then convert the pounds to kilograms:

18 — PIPE TRADES PRO™

| KEYSTROKE          | DISPLAY     |
|--------------------|-------------|
| On/C On/C          | 0.          |
| 5 Feet Feet Feet   | 5 CU FEET   |
| Conv (7) (Pounds)  | 312.1398 LB |
| Conv / (Kilograms) | 141.5842 KG |

Convert a cubic meter of concrete to pounds. The concrete weighs 111 lbs per cubic foot.

| KEYSTROKE           | DISPLAY             |
|---------------------|---------------------|
| On/C On/C           | 0.                  |
| 1 1 Stor + (Wt/Vol) | 111. LB PER CU FEET |
|                     | 1 CU M              |
| Conv 7 (Pounds)     | 3919.928 LB         |
|                     | ALL CLEArEd         |

\*Restores default weight conversion to the weight of water (62.42796 lbs Per Cubic Foot).

#### **Temperature Conversions**

Enter a temperature value, then **Conv** followed by **6** or **3** for Fahrenheit or Celsius, respectively.

Convert 78 °F to a °C temperature:

| KEYSTROKE                                   | DISPLAY                      |
|---------------------------------------------|------------------------------|
| On/C On/C<br>7 8 Conv 6 (°F)<br>Conv 3 (°C) | 0.<br>78  °F<br>25.555556 °C |
| Convert 11 °C to a °F temperature:          |                              |
| KEYSTROKE                                   | DISPLAY                      |
| On/C On/C<br>1 1 Conv 3 (°C)<br>Conv 6 (°F) | 0.<br>11  °C<br>51.8 °F      |

### Flow Rate Conversions

You can enter a Flow value in cubic feet per second, liters per second, cubic feet per minute, or gallons per minute, then convert to other units.

Enter 47 cfs, then convert to other units:

| KEYSTROKE                      | DISPLAY      |
|--------------------------------|--------------|
| On/C On/C                      | 0.           |
| <b>4</b> 7 Conv <b>5</b> (cfs) | CFS 47       |
| Conv 2 (1/s)                   | L/S 1330.892 |
| Conv (4) (cfm)                 | CFM 2820.    |
| Conv 1 (gpm)                   | GPM 21095.07 |

### **BASIC MATH OPERATIONS**

### Adding and Subtracting Strings of Dimensions

Add the following measurements:

- 6 feet 2-1/2 inches
- 11 feet 5-1/4 inches
- 18 25 inches

Then subtract 2-1/8 Inches.

#### **KEYSTROKE**

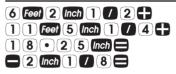

### **Multiplying Dimensions**

Multiply 5 feet 3 inches by 11 feet 6-1/2 inches:

| KEYSTROKE                                  | DISPLAY          |
|--------------------------------------------|------------------|
| 5 Feet 3 (nch 🗙 1 1 Feet<br>6 (nch 1 / 2 🚍 | 60.59375 SQ FEET |
| Dividing Dimensions                        |                  |
| Divide 30 feet 4 inches by 7 inches:       |                  |
| KEYSTROKE                                  | DISPLAY          |
| (3) (0) Feet (4) Inch 🕂 (7) Inch 🚍         | 50               |
|                                            | 52.              |
| Divide 20 feet 3 inches by 9:              | 52.              |
|                                            | 52.<br>DISPLAY   |

DISPLAY

**19 FEET 2 INCH** 18 FEET 11-7/8 INCH

User's Guide - 21

### PERCENTAGE CALCULATIONS

The **Conv** keys can be used for finding a given percent of a number or for working add-on, discount or division percentage calculations. It can be used with any type of number, in any dimension (feet, inch, millimeter, etc.) and any type of convention (non-dimensioned, linear, square or cubic).

### **Calculating Percentages**

| Find 18% of 500 feet:                |                     |
|--------------------------------------|---------------------|
| KEYSTROKE                            | DISPLAY             |
| On/C On/C                            | 0.                  |
| 500 Feet ×18<br>Conv -               | 90 FEET 0 INCH      |
| Take 20% from 286 Feet 6 inches:     |                     |
| KEYSTROKE                            | DISPLAY             |
| On/C On/C                            | 0.                  |
| 2 8 6 Feet 6 Inch — 2 0              |                     |
| Conv -                               | 229 FEET 2-3/8 INCH |
| Add a 10% waste allowance to 275 fee | et of pipe:         |
| KEYSTROKE                            | DISPLAY             |
| On/C On/C                            | 0.                  |
| 275 Feet + 10 Conv -                 | 302 FEET 6 INCH     |

### MEMORY OPERATION

Whenever the M+ key is pressed, the displayed value will be added to the Memory. Other memory functions:

#### FUNCTION

#### KEYSTROKE

Add to Memory Subtract from Memory Recall total in Memory Display/Clear Memory Clear Memory

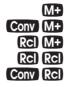

Memory is semi-permanent, clearing only when you:

- 1) turn off the calculator;
- 2) press RCI RCI;
- 3) press Conv Rcl;
- 4) press Conv 🗙 (Clear All).

When Memory is recalled (RC) (M+), consecutive presses of (M+) will display the calculated average and total count of the accumulated values.

### Using M+

| KEYSTROKE            | DISPLAY      |
|----------------------|--------------|
| (3)(5)(5) <b>M</b> + | M+ 355. ⊠    |
| 255M+                | M+ 255. ⊠    |
| 7 4 5 Conv M+ (M-)   | M- 745. ⊠    |
| Rcl M+               | TTL – 135. 🛛 |
| M+                   | AVG – 45. 🛛  |
| M+                   | CNT 3. 🛙     |
| RCI RCI              | M+ – 135.    |
|                      |              |

### Using Memory Storage Keys (M1 - M9)

In addition to the standard cumulative Memory (as previously described), your calculator has nine independent Storage Registers – M1 through M9 – that can be used to permanently store single, noncumulative values. The following example shows the use of M1 (Sor 1). To use M2 - M9, replace the presses of the 1 key with presses of the corresponding number key (2 - 9).

You can replace a value in one of these Memory registers by storing a new value in place of the stored value.

| FUNCTION                 | KEYSTROKE |
|--------------------------|-----------|
| Store single value in M1 | Stor 1    |
| Clear M1                 | 0 Stor 1  |
| Recall M1                | Rcl 1     |

**Example:** Store 175 into M1, recall the value, and then clear the value:

| KEYSTROKE  | DISPLAY  |
|------------|----------|
| 175 Stor 1 | M-1 175. |
| Off On/C   | 0.       |
|            | M-1 175. |
| 0 Stor 1   | M-1 0.   |

### PAPERLESS TAPE

The Paperless Tape allows you to display and review the last 30 entries of a calculation. **Conv** accesses the tape mode and **t** or **s** scrolls forward or backward through the entries. *Note: The Paperless Tape is cleared each time* **on/c** *is pressed twice, the unit is shut off, or an All Clear* (**Conv X**) *is performed.* 

### Paperless Tape Function — Normal Mathematics

1. Enter a string of numbers:

| KEYSTROKE                                                                                                    | DISPLAY                                                                                                |
|----------------------------------------------------------------------------------------------------|----------------------------------------------------------------------------------------------------|
| On/C On/C<br>4 Feet +<br>5 Feet +<br>6 Feet +<br>7 Feet =                                                                                                    | 0.<br>4 FEET 0 INCH<br>9 FEET 0 INCH<br>15 FEET 0 INCH<br>22 FEET 0 INCH                               |
| 2. Access the Tape function:                                                                                                    | TTL= 22 FEET 0 INCH                                                                                    |
| <ul> <li>3. Scroll from first value and total:</li> <li>0</li> <li>0</li> <li< th=""><td>01 4 FEET 0 INCH<br/>02+ 5 FEET 0 INCH<br/>03+ 6 FEET 0 INCH<br/>04+ 7 FEET 0 INCH<br/>TTL= 22 FEET 0 INCH</td></li<></ul> | 01 4 FEET 0 INCH<br>02+ 5 FEET 0 INCH<br>03+ 6 FEET 0 INCH<br>04+ 7 FEET 0 INCH<br>TTL= 22 FEET 0 INCH |
| 4. Scroll to last two values:                                                                                                    | 04+ 7 FEET 0 INCH<br>03+ 6 FEET 0 INCH                                                                 |
| <ul> <li>5. Exit Tape function and continue:</li> <li>*</li> <li>2 Feel </li> <li>*Displays total before exiting.</li> </ul>                                                                                                    | TTL= 22 FEET 0 INCH<br>22 FEET 0 INCH<br>24 FEET 0 INCH                                                |

### CALCULATE COSTS

The Cost function provides the total cost for material, based on a stored unit cost and an entered quantity of material. This is convenient for quickly calculating costs on a job that requires many of the same kind of items.

**Example:** You are doing an installation that includes 120 feet of pipe that comes in 10' lengths at \$3.21 per 10' pipe.

| KEYSTROKE                                                                                  | DISPLAY                             |
|--------------------------------------------------------------------------------------------|-------------------------------------|
| Store the unit cost of the pipes needed:<br>On/C On/C<br>3 • 2 1 Stor 0                    | 0.<br>COST PER 3.21                 |
| Enter the number required:                                                                 | 12                                  |
| Calculate total cost:<br>Conv () (Cost)                                                    | TTL\$ 38.52                         |
| You can then quickly calculate costs for a diffe the same item.                            | rent number of                      |
| KEYSTROKE                                                                                  | DISPLAY                             |
| On/C On/C<br>1 7<br>Conv 0 (Cost)                                                          | 0.<br>17<br>TTL\$ 54. <sup>57</sup> |
| You can also find costs of different items on the overwriting your stored unit cost.       | e fly without                       |
| Determine the cost of 17 fittings at \$2.89 each                                           | :                                   |
| KEYSTROKE                                                                                  | DISPLAY                             |
| Enter number of pipes needed:<br><b>On/C On/C</b><br><b>(1) 7</b><br>Multiply by the cost: | 0.<br>17                            |
| X2 ● 8 9         Conv 0 (Cost)                                                             | 2.89<br>TTL\$ 49. <sup>13</sup>     |

26 — PIPE TRADES PRO™

### USING THE PIPE TRADES PRO

### **Pipe Material Key**

The Pipe Material key lets you choose a pipe material, which defines the available sizes and surface roughness used by the calculator. See Appendix A on page 53 for more information. The default material for the Pipe Trades Pro is Steel, but the user can choose from material types as shown.

| KEYSTROKE           | DISPLAY      |
|---------------------|--------------|
| On/C On/C           | 0.           |
| Man (Steel)         | MATL STEEL   |
| 🕅 (Stainless Steel) | MATL S.StEEL |
| Man (Brass)         | MATL brASS   |
| Man (Aluminum)      | MATL AL.     |
| 腳 (Cast Iron)       | MATL CASt    |
| Mar (Plastic)       | MATL PLAStIC |
| Man (Copper)        | MATL COPPEr  |
|                     |              |

The last material setting displayed is selected, and the calculator will retain your setting even after the power has been turned off. Once a material is selected, you can easily toggle through the available types (Schedules, etc.) using the Pipe Type function (Conv ()). Available types of pipe are dependent upon the material setting.

Keystrokes below show the pipe types available for Plastic (press IIII) until "PLAStIC" is shown in the display).

| KEYSTROKE                                    | DISPLAY                               |
|----------------------------------------------|---------------------------------------|
| On/C On/C<br>Rc) (IBA)<br>Conv (Schedule 40) | 0.<br>MATL PLAStIC<br>TYPE 40 PLAStIC |
|                                              | (cont'd)                              |

User's Guide — 27

#### (cont'd) **KEYSTROKE**

(Schedule 80)
 (Schedule 120)
 (SDR 21)
 (SDR 26)
 (SDR 32.5)
 (SDR 41)

DISPLAY

| TYPE 80          | PLAStIC |
|------------------|---------|
| <b>TYPE 120</b>  | PLAStIC |
| TYPE SD21        | PLAStIC |
| TYPE SD26        | PLAStIC |
| <b>TYPE SD32</b> | PLAStIC |
| TYPE SD41        | PLAStIC |

You can also directly enter a Pipe Type, e.g., Schedule 80, by entering a number corresponding to the pipe type.

| KEYSTROKE     | DISPLAY         |
|---------------|-----------------|
| On/C On/C     | 0.              |
| Pipe<br>Mat'i | MATL PLAStIC    |
| 8 0 Conv Size | TYPE 80 PLAStIC |

#### **Pipe Size Key**

When you have chosen a Pipe Material and Type and then enter Pipe Size, the pipe data will be displayed.

For this example we are using 3" Steel, Schedule 80 pipe.

| KEYSTROKE                                  | DISPLAY           |
|--------------------------------------------|-------------------|
| Conv 🗙                                     | 0.                |
| 1. Choose the Pipe Material:               | MATL StEEL        |
|                                            | WATESILL          |
| 2. Enter the Pipe Type:<br>(8) (Conv) (22) | TYPE 80 StEEL     |
| 3. Enter the Pipe Size:                    |                   |
| (3) Inch                                   | 3 INCH            |
| 4. Toggle through the Pipe data:           |                   |
| Pipe<br>Size                               | 80 SIZE 3 INCH    |
| Size (Outside Diameter)                    | OD SIZE 3.5 INCH  |
| Spe (Internal Diameter)                    | ID SIZE 2.9 INCH  |
| <sup>Pipe</sup> (Wall Thickness)           | THK SIZE 0.3 INCH |
|                                            | (cont'd)          |
| 28 — Pipe Trades Pro™                      |                   |

(Material)
(Weight per Foot)
(Filled Weight/Foot)
(Internal Area)

#### MATL SIZE StEEL PIPE SIZE 10.2528 LB PER FEET FILL SIZE 13.11634 LB PER FEET AREA SIZE 6.605199 SQ INCH

**WARNING:** If you are using 12" Schedule 40 pipe, the Wall Thickness and Weight outputs of the Pipe Size function are incorrect for the materials below. The error understates the LB/FEET Pipe Size outputs. This table has the corrected 12" Schedule 40 pipe data.

| Material<br>(12" SCHED 40) | Wall<br>Thickness | LB/FEET | Filled<br>LB/FEET |
|----------------------------|-------------------|---------|-------------------|
| Steel                      | .406 INCH         | 53.5246 | 150.5755          |
| Brass                      | .406 INCH         | 59.9475 | 156.9985          |
| Aluminum                   | .406 INCH         | 18.7336 | 115.7845          |
| Cast Iron                  | .406 INCH         | 48.7074 | 145.7583          |

### Elbow Type

The Elbow Type function lets you chose between long or short radius, and between factory and field cut 45° Butt Weld (B.W.) elbow types. The default value is for long radius, factory cut 45° B.W. elbow type.

The Elbow option setting has an impact on the Take-Out calculations as the radii vary between long and short Butt Weld fittings. Additionally, factory made 45° B.W. elbow fittings can have a different Take-Out calculation from the field cut variants.

This function toggles the Elbow types between the following options:

#### Butt Weld – Long

**Default**. Use this option when utilizing 90° long radius or factory 45° long radius B.W. elbow fittings, or any odd-angle long radius fitting cut from a 90° B.W. elbow.

(cont'd)

(cont'd)

#### Butt Weld – Short

Use this option when utilizing  $90^{\circ}$  short radius or factory  $45^{\circ}$  short radius fittings, or any odd-angle short radius fitting cut in the field from a  $90^{\circ}$  B.W. elbow.

#### Field Cut – Long

Use this option when utilizing long radius B.W. elbows, or any odd-angle long radius fitting cut from a 90° B.W. elbow, including a  $45^{\circ}$  B.W.

#### Field Cut – Short

Use this option when utilizing short radius B.W. elbows, or any odd-angle short radius fitting cut from a 90° B.W. elbow, including a  $45^{\circ}$  B.W.

DISPLAY

#### **KEYSTROKE**

| BW-L EL. tYPE |
|---------------|
| BW-S EL. tYPE |
| FC-L EL. tYPE |
| FC-S EL. tYPE |
| BW-L EL. tYPE |
|               |

### Simple Offset – Known Bend Angle

Find the center-to-center travel for a pipe offset with a 24" Offset using 45° factory made long radius butt weld elbows.

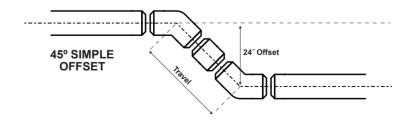

| KEYSTROKE                                     | DISPLAY            |
|-----------------------------------------------|--------------------|
| On/C On/C                                     | 0.                 |
| 1. Enter Offset:<br><b>2</b> (1) (Inch Offset | OFST 24 INCH       |
| 2. Enter bend angle:                          | ∠Ø 45.00°          |
| 3. Find the pipe length:<br>Travel            | TRAV 33-15/16 INCH |

### Simple Offset – Unknown Bend Angle

Find the center-to-center travel and unknown bend angle for a pipe offset with a 16" Offset and 27" Run.

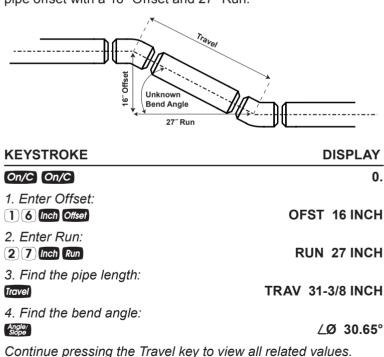

### Simple Offset – Cut Length

Find the cut length (end-to-end) for a pipe offset with a 10" Offset and a 12" Run. The bend angle is unknown. This example assumes 6" Steel, factory made long radius butt weld elbows are used. The following example shows an optional override of the Welder's Gap when working with Stainless Steel.

**Note:** All Take-Out calculations are based on Carbon Steel O.D. See the **Cut Length – Known Take-Out Value** example to solve Cut Lengths for known Take-Out values.

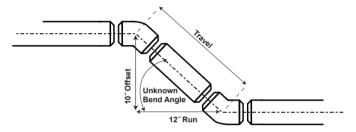

| KEYSTROKE                                     | DISPLAY                            |
|-----------------------------------------------|------------------------------------|
| Conv 🗙                                        | ALL CLEArEd                        |
| 1. Select Stainless Steel:                    | MATL S.StEEL                       |
| 2. Enter Pipe Size:                           | 40 SIZE 6 INCH                     |
| 3. Enter 0 for Welder's Gap:<br>O Conv Offset | GAP 0 INCH                         |
| 4. Enter Offset:<br>10 Inch Offset            | OFST 10 INCH                       |
| 5. Enter Run:<br>1 2 Inch Run                 | RUN 12 INCH                        |
| 6. Find the pipe length:<br>Travel<br>Travel  | TRAV 15-5/8 INCH<br>CUT 9-1/8 INCH |

32 — PIPE TRADES PRO™

| KEYSTROKE |
|-----------|
|-----------|

| Travel | TO 3-1/4 INCH     |
|--------|-------------------|
| Travel | GAP 0 INCH        |
| Travel | FIT° 39.81°       |
| Travel | IARC 3-15/16 INCH |
| Travel | CARC 6-1/4 INCH   |
| Travel | OARC 8-9/16 INCH  |

The cut length for the pipe is 9 and 1/8 inches and bend angle is 39.81°. Included in the outputs are the arc lengths to be used to cut your butt weld elbow to the calculated bend angle. These are inner arc length of 3 and 15/16 inches, center arc length of 6 and 1/4 inches, and outer arc length of 8 and 9/16 inches.

Note: To return the Welder's Gap to the default 1/8", press Conv X to reset your calculator back to default values.

#### Rolling Offset – Known Bend Angle

Find the center-to-center travel for a rolling pipe offset with a 4" Roll and a 24" Offset using 45° factory-made long radius butt weld elbows.

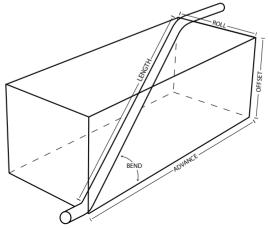

| KEYSTROKE                                      | DISPLAY                    |
|------------------------------------------------|----------------------------|
| Conv 🗙                                         | ALL CLEArEd                |
| 1. Enter Offset:<br><b>2 (</b> ) (Inch Offset) | OFST 24 INCH               |
| 2. Enter bend angle:                           | ∠Ø 45.00°                  |
| 3. Enter the Roll and calculate the pipe ler   | ngth:<br>LNTH 34-7/16 INCH |

Continue pressing the Travel key to view all related values.

### Rolling Offset – Unknown Bend Angle

Find the center-to-center travel for a rolling pipe offset with a 6 1/2" Roll, a 17" Offset, and an advance of 28". The bend angle is unknown. This example assumes factory made long radius butt weld elbows will be used to create degreed fittings.

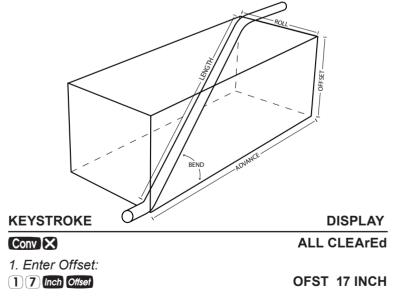

**2 8** Inch Run (Advance)

RUN 28 INCH

3. Enter the Roll and calculate the pipe length and unknown bend angle:

6 Inch 1 / 2 Conv Travel Travel LNTH 33-3/8 INCH FIT° 33.02°

Continue pressing the Travel key to view all related values.

### Rolling Offset – Cut Length

Find the end-to-end pipe length for a rolling pipe offset with a 13" Roll, a 24" Offset, and an advance of 32". The bend angle is unknown. This example assumes 6" Steel, factory made long radius butt weld elbows are used with a Welder's Gap of 3/32". Note: the default Welder's Gap is 1/8".

**Note:** All Take-Out calculations are based on Carbon Steel O.D. See the **Cut Length – Known Take-Out Value** example to solve Cut Lengths for known Take-Out values.

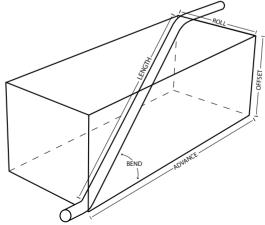

(cont'd)

| (cont a)                               |                       |
|----------------------------------------|-----------------------|
| KEYSTROKE                              | DISPLAY               |
| Conv 🗙                                 | ALL CLEArEd           |
| 1. Enter Pipe Size:                    |                       |
| 6 Inch Pipe<br>Size                    | STD SIZE 6 INCH       |
| 2. Change the default Welder's Gap     | from 1/8" to 3/32":   |
| 3 / 3 2 Conv Offset *                  | GAP 0-3/32 INCH       |
| 3. Enter Offset:                       |                       |
| <b>2 4</b> Inch Offset                 | OFST 24 INCH          |
| 4. Enter the advance:                  |                       |
| <b>3</b> 2 Inch Run (Advance)          | RUN 32 INCH           |
| 5. Enter the Roll and calculate the pi | pe length and unknown |
| bend angle:                            |                       |
| 13 Inch Conv Travel (Roll)             | LNTH 42-1/16 INCH     |
| Travel                                 | CUT 35-1/4 INCH       |
| Travel                                 | TO 3-5/16 INCH        |
| Travel                                 | GAP 0-3/32 INCH       |
| Travel                                 | FIT° 40.46°           |
| Travel                                 | IARC 4-1/32 INCH      |
| Travel                                 | CARC 6-11/32 INCH     |
| Travel                                 | OARC 8-11/16 INCH     |

\*Note: Setting welder's gap to 3/32 inch will temporarily set the outputs to 1/32 fractional resolution. To keep outputs in their current fractional resolution (default is 1/16) press On/C once after entering the welder's gap. For example, if you keep the fractional resolution at 1/16, the outputs above for IARC would be 4 inches, and CARC would be 6-3/8 inches.

The cut length for the pipe is 35 and 1/4 inches and bend angle is 40.46°. Included in the outputs are the arc lengths to be used to cut your butt weld elbow to the calculated bend angle. These are inner arc length of 4 and 1/32 inches, center arc length of 6 and 11/32 inches, and outer arc length of 8 and 11/16 inches.

(cont'd)

### **Concentric Pipe Bend Cutback**

Find the pipe Cutback when you are running pipes through a 45° bend with a 10" offset.

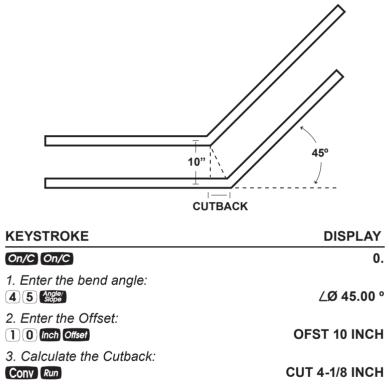

### Calculate Take-Out and Butt Weld Elbow Cut Marks

The Take-Out function can be used to quickly solve a Take-Out and butt weld elbow cut marks for a known bend angle and Pipe Size.

Find the arc lengths for an odd bend angle of 37° for 12" pipe.

**Note:** All Take-Out calculations are based on Standard type steel pipes. O.D. See the **Cut Length – Known Take-Out Value** example to solve Cut Lengths for known Take-Out values.

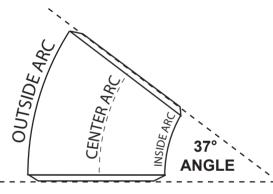

**KEYSTROKE** 

DISPLAY

ALL CLEArEd

Conv 🗙

1. Enter the Pipe Size:

1 2 Inch <sup>Pipe</sup> Size STD SIZE 12 INCH

2. Enter the known bend angle:

| 3 7 Angle/<br>Slope |
|---------------------|
|---------------------|

∠Ø 37.00°

3. Calculate the Take-Out and Arc Lengths:

| Conv            | Angle/<br>Slope |
|-----------------|-----------------|
| Angle/<br>Slope |                 |
| Angle/<br>Slope |                 |
| Angle/<br>Slope |                 |

TO 6 INCH IARC 7-1/2 INCH CARC 11-5/8 INCH OARC 15-3/4 INCH

Continue pressing the stop key to view all related values.

### Cut Length – Known Take-Out Value

The Pipe Trades Pro can solve cut lengths for materials and fittings not currently built into the calculator by entering a known Take-Out value.

Find the cut length (end-to-end) for a pipe offset with a 10" Offset and bend angle of 45°. This example assumes 4" Type 40 PVC, with a known Take-Out value of 2 and 3/16 inches.

**Note:** Override the Welder's Gap for this example.

| KEYSTROKE                                 | DISPLAY                 |
|-------------------------------------------|-------------------------|
| On/C On/C                                 | 0.                      |
| 1. Select PVC:                            |                         |
| (press until <b>PLAStIC</b> id displayed) | PLAStIC                 |
| 2. Enter Pipe Size:                       |                         |
|                                           | 40 SIZE 4 INCH          |
| 3. Enter Offset:                          |                         |
| 1 0 Inch Offset                           | OFST 10 INCH            |
| 4. Enter bend angle:                      |                         |
| 4 5 Angle/<br>Slope                       | ∠Ø 45.00°               |
| 5. Enter known Take-Out:                  |                         |
| 2 Inch 3 / 1 6 Conv Angle/                | TO 2-3/16 INCH          |
| 6. Enter 0 for Welder's Gap:              |                         |
| Conv Offset                               | GAP 0 INCH              |
| 7. Find the pipe cut length:              |                         |
| Travel                                    | <b>TRAV 14-1/8 INCH</b> |
| Travel                                    | CUT 9-3/4 INCH          |
| Travel                                    | TO 2-3/16 INCH          |

Continue pressing the travel key to view all related values.

The cut length for the Type 40 PVC pipe is 9 and 3/4 inches when using 4",  $45^{\circ}$  fittings with a user-defined Take-Out value of 2 and 3/16 inches.

Note: To return the Welder's Gap to the default 1/8", press Conv X to reset your calculator back to default values.

## **Combination Rolling Offset**

Unlike a regular rolling offset, the entry and exit fittings for a combination rolling offset are on different planes and therefore have different fitting angles from each other.

#### **Horizontal to Vertical**

Find the pipe length, and entry and exit fitting angles for a combination rolling offset with a vertical pipe exit, given a Roll of 23", Offset of 15", and Advance of 29". Use the box in Diagram 1 to review the entry and exit pipe perspectives.

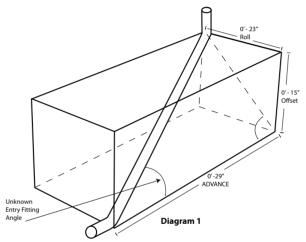

#### KEYSTROKE

#### DISPLAY

#### Conv 🗙

#### ALL CLEArEd

OFST 15 INCH RUN 29 INCH

FIT° 43.44°

LNTH 39-15/16 INCH

1. Solve for the pipe length and entry fitting angle

| 1 5 Inch Offset                  |
|----------------------------------|
| <b>(2) 9) Inch Run (Advance)</b> |
| 2 3 Inch Conv Travel (Roll)      |
| Travel                           |

Do not clear or reset the calculator.

If the box is oriented in a 2-dimensional perspective (Diagram 2),

a triangle is formed which will allow for an easy solution of the exit fitting angle in step 2.

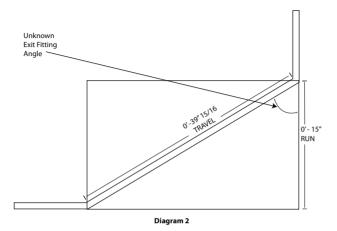

2. Next, use the Pipe Trades Pro's built-in right-angle functions to solve the triangle in Diagram 2 and calculate the exit fitting angle. Use the pipe length from step 1 as your Travel.

| KEYSTROKE               | DISPLAY            |
|-------------------------|--------------------|
| On/C Conv Travel Travel | 39-15/16 INCH      |
| Travel                  | TRAV 39-15/16 INCH |
| 1 5 Inch Run            | RUN 15 INCH        |
| Angle/<br>Slope         | ∠Ø 67.94°          |

The entry fitting angle (lower pipe fitting in Diagram 1) is 43.44° and the exit fitting angle (upper pipe fitting in Diagram 2) is 67.94°.

## Horizontal to Horizontal

In the next example, the same box dimensions are used except the exit fitting now creates a pipe exit horizontally instead of vertically. The entry fitting angle of 43.44° and pipe length of 39 and 15/16 inches remain the same since the dimensions in this example are the same (if they were different, steps 1 and 2 on the previous pages could be repeated to calculate them).

However, by re-orienting the box dimensions to show the Advance on the same plane as the horizontal exit fitting (Diagram 3), the exit fitting angle can easily be solved using the Rolling Offset feature.

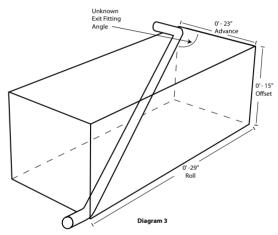

#### **KEYSTROKE**

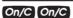

DISPLAY

OFST 15 INCH

LNTH 39-15/16 INCH

RUN 23 INCH

FIT° 54.84°

0.

#### 3. Calculate the exit fitting angle.

| 5 | Inch | Offset |  |
|---|------|--------|--|
|   |      |        |  |

- **2 3** Inch Run (Advance)
- 29 Inch Conv Travel (Roll)

#### Travel

The entry fitting angle is still 43.44°. However, the exit fitting angle is calculated to be 54.84°.

#### 42 — Pipe Trades Pro™

### **Calculating Drop**

If a pipe Run requires 1/8" drop per foot for drainage, how much total drop is required for a 25' Run?

| KEYSTROKE                                                                    | DISPLAY                |
|------------------------------------------------------------------------------|------------------------|
| On/C On/C                                                                    | 0.                     |
| 1. Enter the Slope (Drop):                                                   |                        |
|                                                                              | SLP 0-1/8 INCH         |
| 2. Calculate the total drop (Offset):                                        |                        |
| <b>2 5</b> Feet Run Offset                                                   | OFST 0 FEET 3-1/8 INCH |
| Find the slope of a pipe Run if it dro<br>What is its Angle and Percent Grad |                        |
| KEYSTROKE                                                                    | DISPLAY                |
| On/C On/C                                                                    | 0.                     |
| 1. Enter the Run:                                                            |                        |
| 5 0 Feet Run                                                                 | RUN 50 FEET 0 INCH     |
| 2. Enter the Offset:                                                         |                        |
| 6 Inch Offset                                                                | OFST 6 INCH            |
| 3. Calculate the Slope, Angle and P                                          | ercent Grade:          |
| Angle/<br>Slope                                                              | SLP 0-1/8 INCH         |
| Angle/<br>Slope                                                              | ∠Ø 0.57°               |
| Angle/<br>Slope                                                              | % GRD 1.               |
| Slope                                                                        | GRD 0.01               |

### **Calculating Flow Rate**

If you know the Area and Velocity, you can calculate the Flow Rate. For this example, the velocity is 5 feet per second, and the Area is 1.8 square inches.

(cont'd)

| (cont'd)                                                                                                    |                                                                                       |
|----------------------------------------------------------------------------------------------------|---------------------------------------------------------------------------------------|
| KEYSTROKE                                                                                                    | DISPLAY                                                                               |
| Conv 🗙                                                                                                    | ALL CLEArEd                                                                           |
| 1. Enter the Velocity:                                                                                                    |                                                                                       |
| 5 Conv ) (Velocity)                                                                                                    | FPS 5.                                                                                |
| 2. Enter the Area:                                                                                                    |                                                                                       |
| $1 \bullet 8$ Inch Inch Conv $\sqrt{x}$ (Area)                                                                                                    | AREA 1.8 SQ INCH                                                                      |
| 3. Calculate Flow Rate (default is Gallons p                                                                                                    | per Minute):                                                                          |
| Conv (Flow)                                                                                                    | GPM 28.05195                                                                          |
| 4. Convert to different units of flow rates:                                                                                                    |                                                                                       |
| (Cubic Feet per Minute)                                                                                                    | CFM 3.75                                                                              |
| (Cubic Feet per Second)                                                                                                    | CFS 0.0625                                                                            |
| <ul> <li>(Liters per Second)</li> <li>(Cubic Meters per Second)</li> </ul>                                                                                                    | L/S 1.769803<br>M3/S 0.00177                                                          |
| (Gallons per Minute)                                                                                                    | GPM 28.05195                                                                          |
| If you clear the display, you can recall the la                                                                                                    | st Flow Rate shown.                                                                   |
| KEYSTROKE                                                                                                    | DISPLAY                                                                               |
| REISTRORE                                                                                                    | DIJELAI                                                                               |
| 0.2/6                                                                                                    |                                                                                       |
| On/C<br>Rcl Conv (                                                                                                    | 0.<br>GPM 28.05195                                                                    |
| Rcl Conv (                                                                                                    | GPM 28.05195                                                                          |
|                                                                                                    | GPM 28.05195                                                                          |
| Rcl Conv (<br>If you clear the calculator, you will only rec                                                                                                    | GPM 28.05195                                                                          |
| <b>RCI Conv</b> (<br>If you clear the calculator, you will only rec<br>shown.                                                                                                    | GPM 28.05195<br>all the last unit                                                     |
| RCI Conv C<br>If you clear the calculator, you will only reca<br>shown.<br>KEYSTROKE                                                                                                    | GPM 28.05195<br>all the last unit<br>DISPLAY                                          |
| Rcl Conv (         If you clear the calculator, you will only recashown.         KEYSTROKE         On/C On/C         Rcl Conv (         If you know the Flow Rate, you can convert              | GPM 28.05195<br>all the last unit<br>DISPLAY<br>0.<br>GPM 0.                          |
| RCI CONV (<br>If you clear the calculator, you will only reca<br>shown.<br>KEYSTROKE<br>On/C On/C<br>RCI CONV (                                                                                 | GPM 28.05195<br>all the last unit<br>DISPLAY<br>0.<br>GPM 0.                          |
| Rcl Conv (         If you clear the calculator, you will only recashown.         KEYSTROKE         On/C On/C         Rcl Conv (         If you know the Flow Rate, you can convert              | GPM 28.05195<br>all the last unit<br>DISPLAY<br>0.<br>GPM 0.                          |
| Rcl Conv (   If you clear the calculator, you will only recashown.   KEYSTROKE   On/C On/C   Rcl Conv (   If you know the Flow Rate, you can converdimensional units.   KEYSTROKE   Conv X      | GPM 28.05195<br>all the last unit<br>DISPLAY<br>0.<br>GPM 0.<br>t to other            |
| RCI CONV (<br>If you clear the calculator, you will only reca<br>shown.<br>KEYSTROKE<br>On/C On/C<br>RCI CONV (<br>If you know the Flow Rate, you can conver<br>dimensional units.<br>KEYSTROKE | GPM 28.05195<br>all the last unit<br>DISPLAY<br>0.<br>GPM 0.<br>t to other<br>DISPLAY |

#### User's Guide — 45

(cont'd)

### KEYSTROKE Conv (4) (Cubic Feet per Minute)

Conv 5 (Cubic Feet per Second) Conv 2 (Liters per Second)

### Velocity

(cont'd)

You can enter a known Velocity, calculate Velocity and convert between different units of Velocity.

If you know the Flow and Area, you can calculate Velocity and then convert to other Velocity units. The default is feet per second (FPS). For this example, we know that the Flow is 5 gallons per minute, and the Area is 1.8 square inches.

| KEYSTROKE                                                                                                    | DISPLAY                                      |
|----------------------------------------------------------------------------------------------------|----------------------------------------------|
| Conv 🗙                                                                                                    | ALL CLEARED                                  |
| 1. Enter the Flow:<br>5 Conv ( (Flow)                                                                                                    | GPM 5.                                       |
| 2. Enter the Area:<br>1. 8 Inch Inch Conv Vx (Area)                                                                                      | AREA 1.8 SQ INCH                             |
| <ul> <li>3. Calculate Velocity:</li> <li>Conv D (feet per second)</li> <li>D (feet per minute)</li> <li>D (meters per second)</li> </ul> | FPS 0.891204<br>FPM 53.47222<br>M/S 0.271639 |
| If you clear the display, you can recall th                                                                                              | ne last velocity shown.                      |

| KEYSTROKE  | DISPLAY      |
|------------|--------------|
| On/C       | 0.           |
| Rc] Conv ) | M/S 0.271639 |

If you clear the calculator, you will only recall the last unit shown.

CFM 0.668403 CFS 0.01114 L/S 0.315451

DISPLAY

| (cont'd)<br>KEYSTROKE                                                                                                    | DISPLAY                                                                                                    |
|----------------------------------------------------------------------------------------------------|----------------------------------------------------------------------------------------------------|
| On/C On/C<br>RCI Conv )                                                                                                    | 0.<br>M/S 0.                                                                                                    |
|                                                                                                    |                                                                                                    |
| If you know the velocity, you ca<br>dimensional units.                                                                                                    | an convert to other                                                                                                    |
| KEYSTROKE                                                                                                    | DISPLAY                                                                                                    |
| Conv 🗙                                                                                                    | ALL CLEArEd                                                                                                    |
| 5 Conv ) (Velocity)                                                                                                    | FPS 5.                                                                                                    |
| <ul> <li>Conv (feet per second)</li> <li>(feet per minute)</li> </ul>                                                                                                    | FPS 5.<br>FPM 300.                                                                                                    |
| (meters per second)                                                                                                    | M/S 1.524                                                                                                    |
|                                                                                                    |                                                                                                    |
| Pressure Loss                                                                                                    |                                                                                                    |
| calculate Pressure Loss. If no<br>Pressure Loss per foot is calcu<br>use the default Material, Steel.<br>Flow Rate of 4 gallons per min                                                                                                    | ulated. For this example we will                                                                                                    |
| calculate Pressure Loss. If no<br>Pressure Loss per foot is calcu<br>use the default Material, Steel.<br>Flow Rate of 4 gallons per min<br>dimensional units.                                                                                                    | Run (Length) is entered,<br>ulated. For this example we will<br>. Calculate for 2" Pipe with a                                                                                                    |
| calculate Pressure Loss. If no<br>Pressure Loss per foot is calcu<br>use the default Material, Steel.<br>Flow Rate of 4 gallons per min<br>dimensional units.<br><b>KEYSTROKE</b>                                                                                                    | Run (Length) is entered,<br>ulated. For this example we will<br>. Calculate for 2" Pipe with a<br>bute and then convert to different<br><b>DISPLAY</b>                                                                                                    |
| calculate Pressure Loss. If no<br>Pressure Loss per foot is calcu<br>use the default Material, Steel.<br>Flow Rate of 4 gallons per min<br>dimensional units.<br>KEYSTROKE                                                                                                    | Run (Length) is entered,<br>ulated. For this example we will<br>. Calculate for 2" Pipe with a<br>bute and then convert to different<br><b>DISPLAY</b>                                                                                                    |
| calculate Pressure Loss. If no<br>Pressure Loss per foot is calcu<br>use the default Material, Steel.<br>Flow Rate of 4 gallons per min<br>dimensional units.<br><b>KEYSTROKE</b><br><b>Conv X</b><br>1. Enter the Pipe Size:                                                                                                    | Run (Length) is entered,<br>ulated. For this example we will<br>. Calculate for 2" Pipe with a<br>nute and then convert to different<br><b>DISPLAY</b>                                                                                                    |
| calculate Pressure Loss. If no<br>Pressure Loss per foot is calcu<br>use the default Material, Steel.<br>Flow Rate of 4 gallons per min<br>dimensional units.<br><b>KEYSTROKE</b><br><b>Conv X</b><br>1. Enter the Pipe Size:                                                                                                    | Run (Length) is entered,<br>ulated. For this example we will<br>. Calculate for 2" Pipe with a<br>nute and then convert to different<br>DISPLAY<br>ALL CLEArEd<br>STD SIZE 2 INCH                                                                            |
| calculate Pressure Loss. If no<br>Pressure Loss per foot is calcu<br>use the default Material, Steel.<br>Flow Rate of 4 gallons per min<br>dimensional units.<br><b>KEYSTROKE</b><br>Conv X<br>1. Enter the Pipe Size:<br>2. Inch IIII<br>2. Find the Area:                                                                                                    | Run (Length) is entered,<br>ulated. For this example we will<br>. Calculate for 2" Pipe with a<br>nute and then convert to different<br>DISPLAY<br>ALL CLEArEd                                                                                               |
| calculate Pressure Loss. If no<br>Pressure Loss per foot is calcu<br>use the default Material, Steel.<br>Flow Rate of 4 gallons per min<br>dimensional units.<br>KEYSTROKE<br>Conv X<br>1. Enter the Pipe Size:<br>2 [not] (**)<br>2. Find the Area:<br>Conv (**) (Area)                                                                                                    | Run (Length) is entered,<br>ulated. For this example we will<br>. Calculate for 2" Pipe with a<br>nute and then convert to different<br>DISPLAY<br>ALL CLEArEd<br>STD SIZE 2 INCH                                                                            |
| calculate Pressure Loss. If no<br>Pressure Loss per foot is calcu<br>use the default Material, Steel.<br>Flow Rate of 4 gallons per min<br>dimensional units.<br><b>KEYSTROKE</b><br>Conv X<br>1. Enter the Pipe Size:<br>2) Inch SS<br>2. Find the Area:<br>Conv X (Area)<br>3. Enter the Flow Rate:                                                                              | Run (Length) is entered,<br>ulated. For this example we will<br>. Calculate for 2" Pipe with a<br>nute and then convert to different<br>DISPLAY<br>ALL CLEArEd<br>STD SIZE 2 INCH                                                                            |
| calculate Pressure Loss. If no<br>Pressure Loss per foot is calcu<br>use the default Material, Steel.<br>Flow Rate of 4 gallons per min<br>dimensional units.<br><b>KEYSTROKE</b><br>Conv X<br>1. Enter the Pipe Size:<br>2. Find the Area:<br>Conv X<br>3. Enter the Flow Rate:<br>4. Conv C<br>4. Calculate Pressure Loss:                                                       | Run (Length) is entered,<br>ulated. For this example we will<br>. Calculate for 2" Pipe with a<br>nute and then convert to different<br>DISPLAY<br>ALL CLEArEd<br>STD SIZE 2 INCH<br>AREA 3.355605 SQ INCH<br>GPM 4.                                         |
| calculate Pressure Loss. If no<br>Pressure Loss per foot is calcu<br>use the default Material, Steel.<br>Flow Rate of 4 gallons per min<br>dimensional units.<br><b>KEYSTROKE</b><br><b>Conv X</b><br>1. Enter the Pipe Size:<br>2. Find the Area:<br><b>Conv X</b><br>3. Enter the Flow Rate:<br>4. Conv <b>C</b><br>4. Calculate Pressure Loss:<br><b>Conv Circle</b>            | Run (Length) is entered,<br>ulated. For this example we will<br>. Calculate for 2" Pipe with a<br>bute and then convert to different<br>DISPLAY<br>ALL CLEAREd<br>STD SIZE 2 INCH<br>AREA 3.355605 SQ INCH<br>GPM 4.<br>PSI PER FEET 0.000205                |
| calculate Pressure Loss. If no<br>Pressure Loss per foot is calcu<br>use the default Material, Steel.<br>Flow Rate of 4 gallons per min<br>dimensional units.<br><b>KEYSTROKE</b><br>Conv X<br>1. Enter the Pipe Size:<br>2 find the Area:<br>Conv X<br>2. Find the Area:<br>Conv X<br>3. Enter the Flow Rate:<br>4 Conv C<br>4. Calculate Pressure Loss:<br>Conv Circle<br>Circle | Run (Length) is entered,<br>ulated. For this example we will<br>. Calculate for 2" Pipe with a<br>nute and then convert to different<br>DISPLAY<br>ALL CLEArEd<br>STD SIZE 2 INCH<br>AREA 3.355605 SQ INCH<br>GPM 4.                                         |
| calculate Pressure Loss. If no<br>Pressure Loss per foot is calcu<br>use the default Material, Steel.<br>Flow Rate of 4 gallons per min<br>dimensional units.<br>KEYSTROKE<br>Conv X<br>1. Enter the Pipe Size:<br>2. Find the Area:<br>Conv X (x (Area)                                                                                                    | Run (Length) is entered,<br>ulated. For this example we will<br>. Calculate for 2" Pipe with a<br>bute and then convert to different<br>DISPLAY<br>ALL CLEArEd<br>STD SIZE 2 INCH<br>AREA 3.355605 SQ INCH<br>GPM 4.<br>PSI PER FEET 0.000205<br>REY 6120.09 |

#### (cont'd) **KEYSTROKE**

DISPLAY

| Circle | nHG PER FEET 0.000417 |
|--------|-----------------------|
| Circle | EAD PER FEET 0.000472 |
| Circle | BAR PER FEET 0.000014 |
| Circle | KPA PER FEET 0.001411 |
| Circle | PSI PER FEET 0.000205 |

Using values above, add the Run (Length) to calculate the Pressure Loss over the length of the pipe.

#### **KEYSTROKE** DISPLAY RUN 50 FEET 0 INCH 5 0 Feet Run Calculate Pressure Loss Conv Circle PSI 0.010232 Circle **REY 6120.09** PSF 1.47346 Circle Circle inHG 0.020833 HEAD 0.023603 Circle Circle BAR 0.000705 Circle KPA 0.07055 PSI 0.010232 Circle

You can also change the Flow Rate and recalculate the Pressure Loss.

| KEYSTROKE   | DISPLAY       |
|-------------|---------------|
|             | GPM 40.       |
| Conv Circle | PSI 0.575408  |
| Circle      | REY 61200.9   |
| Circle      | PSF 82.85877  |
| Circle      | inHG 1.171543 |
| Circle      | HEAD 1.32727  |
| Circle      | BAR 0.039673  |
| Circle      | KPA 3.9673    |
| Circle      | PSI 0.575408  |

### **Pressure/Force**

If you know the Force and Area, you can calculate Pressure and convert the solution to different units of Pressure. For this example the Force is 100 lbf and the Area is 2 square inches.

| KEYSTROKE                                                           | DISPLAY                                               |
|---------------------------------------------------------------------|-------------------------------------------------------|
| Conv 🗙                                                              | ALL CLEArEd                                           |
| 1. Enter the Force:<br>100 Conv 🕫 (Force)                           | LBF 100.                                              |
| 2. Enter the Area:<br>(2) Inch Inch Conv Vx (Area)                  | AREA 2. SQ INCH                                       |
| 3. Calculate Pressure:<br>Conv Circle<br>Circle<br>Circle<br>Circle | PSI 50.<br>PSF 7200.<br>inHG 101.801<br>HEAD 115.3329 |
| Circle<br>Circle<br>Circle                                          | BAR 3.447379<br>KPA 344.7379<br>PSI 50.               |

### Area

If you know the Force and Pressure, you can calculate Area. For this example the Force is 85 lbf and the Pressure is 15 psi.

| KEYSTROKE                                           | DISPLAY               |
|-----------------------------------------------------|-----------------------|
| Conv 🗙                                              | ALL CLEArEd           |
| 1. Enter the Force:<br>⑧ ⑤ Conv ☞ (Force)           | LBF 85.               |
| 2. Enter the Pressure:<br>15 Conv Circle (Pressure) | PSI 15.               |
| 3. Calculate the Area:<br>Conv √x (Area)            | AREA 5.666667 SQ INCH |

### **Pipe Capacity**

How many gallons of water will a 20' long 6" pipe hold?

| KEYSTROKE                       | DISPLAY               |
|---------------------------------|-----------------------|
| On/C On/C                       | 0.                    |
| 1. Enter the Pipe Size:         | STD SIZE 6 INCH       |
| 2. Find the Area:               | AREA 28.89026 SQ INCH |
| 3. Multiply by the Pipe length: | 4.012536 CU FEET      |
| 4. Find the Pipe capacity:      | GAL 30.01586          |

#### Weight of Filled Pipe

Find the weight of a 10 foot length of 6 inch Type 5 stainless steel pipe filled with water:

| KEYSTROKE                       | DISPLAY                        |
|---------------------------------|--------------------------------|
| On/C On/C                       | 0.                             |
| 1. Choose the Pipe Materia      | 1:                             |
| Pipe<br>Mat'l Mat'l             | MATL S.StEEL                   |
| 2. Choose the Pipe Type:        |                                |
| 5 Conv Size                     | TYPE 5 S.StEEL                 |
| 3. Choose the Pipe Size:        |                                |
| 6 Inch Size                     | 5 SIZE 6 INCH                  |
| 4. Find the weight of one fo    |                                |
| Pipe<br>Size (6 times)          | FILL SIZE 21.71418 LB PER FEET |
| 5. Find the weight of the fille |                                |
|                                 | 217.1418 LB                    |
|                                 | (cont'd)                       |
|                                 |                                |

User's Guide — 49

(cont'd)

Find the weight of the same length of pipe filled with ethanol (one gallon of ethanol weighs 6.59 lbs.) Do not clear previous keystrokes.

| KEYSTROKE                                                                                                    | DISPLAY                                                   |
|----------------------------------------------------------------------------------------------------|-----------------------------------------------------------|
| 1. Enter the weight of one g<br>6 • 5 9 Stor + + +                                                                                                    | gallon of ethanol:<br>LB/G 6.59                           |
| 2. Find weight of one foot of the foot of the foot of | of ethanol-filled pipe:<br>FILL SIZE 18.77419 LB PER FEET |
| 3. Find the weight of the fill<br>(Conv) (X)<br>(Restores default weight co<br>water—62.42796 lbs per co                                                                                                    | 187.7419 LB<br>ALL CLEArEd<br>onversion to the weight of  |

#### Force

Given Pressure and Area, you can calculate Force and convert between newtons and pound-force. For this example the Pressure is 100 PSI and the Area is 2 square inches.

| KEYSTROKE                                                               | DISPLAY                     |
|-------------------------------------------------------------------------|-----------------------------|
| Conv 🗙                                                                  | ALL CLEArEd                 |
| 1. Enter Pressure and Area<br>100 Conv Ciccle<br>2 (inch (inch) Conv Vx | PSI 100.<br>AREA 2. SQ INCH |
| 2. Calculate Force<br>Conv x <sup>2</sup><br>x <sup>2</sup>             | LBF 200.<br>NEWT 889.6443   |

### **Circle Area and Circumference**

**KEYSTROKE** 

Find the area and circumference of a circle with a diameter of 25 Inches:

| On/C On/C       | 0.                    |
|-----------------|-----------------------|
| 2 5 Inch Circle | DIA 25 INCH           |
| Circle          | AREA 490.8739 SQ INCH |
| Circle          | CIRC 78-9/16 INCH     |
|                 |                       |

#### Basic D:M:S and Trigonometry Examples

| Converting Degrees:Minutes:Seconds                                                            |                              |
|-----------------------------------------------------------------------------------------------|------------------------------|
| Convert 23° 42' 39" to decimal degrees:                                                       |                              |
| KEYSTROKE                                                                                     | DISPLAY                      |
| On/C On/C<br>23 $\bullet$ 42 $\bullet$ 39<br>Conv $\bullet$ (dms $\triangleleft$ $\flat$ deg) | 0.<br>DMS 23.42.39<br>23.71° |

Convert 44.29° to degrees:minutes:seconds format:

| KEYSTROKE                                                                     | DISPLAY      |
|-------------------------------------------------------------------------------|--------------|
| On/C On/C                                                                     | 0.           |
| $(4) \bullet (2) \circ (Conv) \bullet (dms \triangleleft \triangleright deg)$ | DMS 44.17.24 |

<u>Note</u>: Improperly formatted entries will be redisplayed in the correct convention after any operator key is pressed. For example, 30° 89' entered will be corrected and displayed at 31° 29' 0" or 31.48°.

#### **Trigonometric Functions**

Trigonometric functions are available on the Pipe Trades Pro calculator.

The drawing and formulas below list basic trigonometric formulas, for your reference:

(cont'd)

DISPLAY

(cont'd)

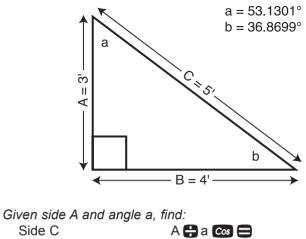

|                                       | mu.                                  |
|---------------------------------------|--------------------------------------|
| Side C                                |                                      |
| (e.g., 3) Feet 🕂 5 3 •<br>Side B      | (1) (3) Cos (=)<br>A (X) a (Tan) (=) |
| Angle b                               | 90° 🗖 a 🖨                            |
| Given side A and angle b, t<br>Side B |                                      |
| Side C                                | A 🛟 b Tan 🖨<br>A 🛟 b Sine 🚍          |
| Angle a                               | 90° 🗖 b 🖨                            |
| Given side B and angle a,             |                                      |
| Side A                                |                                      |
| Side C                                | B 🛟 a Sine 🚍                         |
| Given side C and angle a,             |                                      |
| Side A<br>Side B                      | C 🗙 a Cos 🚍<br>C 🗙 a Sine 🚍          |
|                                       |                                      |
| Given side A and side C, fi           |                                      |
| Angle a<br>Angle b                    | A + C Conv Cos<br>A + C C Conv Sine  |
|                                       |                                      |
| Given side B and angle b, a           |                                      |
| Side C<br>Side A                      | B 🛟 b Cos 🚍<br>B 🗙 b Tan 🚍           |
| 010071                                |                                      |

### **APPENDIX** A – Pipe Material, Pipe Type And Data Tables

After selecting a Pipe material, you can select Pipe Types for that material and get data for each type, including Outside Diameter, Internal Diameter, Wall Thickness, Pipe Weight per Foot, Filled Weight per Foot, and Internal Area.

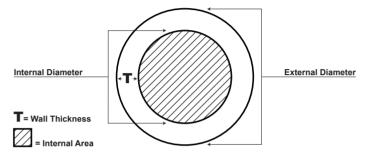

#### **PIPE MATERIALS**

Plastic, Copper, Steel, Stainless Steel, Brass, Aluminum and Cast Iron. The default is Steel. The calculator will recall the last material used. After a Clear All or Factory Reset, the default is displayed first.

#### PIPE TYPES FOR EACH MATERIAL

#### **Stainless Steel**

Schedules: 40-S, 80-S, 160, 5-S, 10-S

#### Plastic

Schedules: 40, 80, 120; SDR 21, SDR 26, SDR 32.5, SDR 41

#### Copper

Type L, Type K, Type M, Type DWV, Medical Type L, Medical Type K, ACR-Annealed, ACR-Drawn

#### Steel, Brass, Aluminum, Cast Iron

Schedules: Std, 40, 60; XS, 80, 100, 120, 140, 160; XSS, 10, 20, 30

### **APPENDIX B** – Default Settings

After a Clear All (**Conv** X), your calculator will return to the following settings:

#### **Stored Values**

#### Default Value

| Material         | Steel                          |
|------------------|--------------------------------|
| Pipe Type        | Standard                       |
| Elbow Type       | Long Radius Butt Weld          |
| Weight to Volume | 62.42796 pounds per cubic foot |
| Welder's Gap     | 1/8 inch                       |

If you replace your batteries or perform a Full Reset\* (press Or, hold down  $\aleph$ , and press On/C), your calculator will return to the following settings (in addition to those listed above):

| Preference Settings     | Default Value              |
|-------------------------|----------------------------|
| Fractional Resolution   | 1/16                       |
| Area Display            | Standard                   |
| Volume Display          | Standard                   |
| Meter Linear Display    | 0.000                      |
| Decimal Degree Display  | 0.00°                      |
| Fractional Mode         | Standard                   |
| Mathematical Operations | Order of Operations Method |

\*Depressing the Reset button located above the \$\$\$\$ key will also perform a Full Reset.

### **APPENDIX C** – Preference Settings

The Pipe Trades Pro has Preference Settings that allow you to customize or set desired dimensional formats and calculations. If you replace your batteries or perform a Full Reset\* (press **Ori** hold down **X**, and press **Ori**), your calculator will return to the following settings (in addition to those listed on the previous page):

\*Depressing the Reset button located above the (388) will also perform a Full Reset. Asterisks below indicate default values.

| Preference               | Options                                                                                                    |
|--------------------------|----------------------------------------------------------------------------------------------------|
| 1) Fractional Resolution | <ul> <li>*1/16 (displays fractional values to the nearest 16th of an Inch)</li> <li>1/32</li> <li>1/64</li> <li>1/2</li> <li>1/4</li> <li>1/8</li> </ul>                                                                                                    |
| 2) Area Display Format   | <ul> <li>*Standard (if units entered are<br/>the same—e.g., Feet x Feet—the<br/>answer will remain in this format<br/>(Square Feet), but if units entered<br/>are different — e.g., Inches<br/>x Feet—area answer will be<br/>displayed in Square Feet)</li> <li>Square Feet (area answers<br/>always displayed in Square Feet,<br/>regardless of unit entry — e.g.,<br/>Inches x Inches = Square Feet)</li> <li>Square Inches (area answers<br/>always displayed in Square Inches)</li> <li>Square Meters (area answers<br/>always displayed in Square Inches)</li> <li>Square Meters (area answers<br/>always displayed in Square Inches)</li> <li>Square Meters (area answers<br/>always displayed in Square Meters)</li> <li>— e.g., Feet x Feet = Square Meters</li> <li>— e.g., Feet x Feet = Square Meters</li> </ul> |

(cont'd)

| (cont'd)                           |                                                                                                    |
|------------------------------------|----------------------------------------------------------------------------------------------------|
| 3) Volume Display Format           | - * <b>Standard</b> (if units entered are<br>the same — e.g., Feet x Feet x<br>Feet — the answer will remain<br>in this format (cu. ft), but if units<br>entered are different — e.g., Feet<br>x Feet x Inches — vol. answer will<br>always be displayed in Cubic Feet)                     |
|                                    | <ul> <li>- Cubic Feet (vol. answers always displayed in Cubic Feet, regardless of unit entry — e.g., Inches x Inches x Inches = Cubic Feet)</li> <li>- Cubic Meters (vol. answers always displayed in Cubic Meters, regardless of unit entry — e.g., Feet x Feet = Cubic Meters)</li> </ul> |
| 4) Meter Linear Display            | <ul> <li>*0.000 (linear Meter answers<br/>are always displayed to third<br/>decimal place)</li> <li>FLOAt (linear Meter answers are<br/>displayed to the maximum number<br/>of decimal places — e.g., 1.2345<br/>M + 2.56 M = 3.7945 M)</li> </ul>                                          |
| 5) Decimal Degree Display          | – *0.00°<br>– FLOAt                                                                                                    |
| 6) Fractional Mode                 | <ul> <li>*Standard (fractions are displayed to the nearest fraction)</li> <li>Constant (fractions are displayed in the set fractional resolution)</li> </ul>                                                                                                    |
| Noto: To abook the ourrant Frantia | nal Resolution press Pol 7 Either "Std"                                                                                                    |

Note: To check the current Fractional Resolution, press **RC ()**. Either "Std" (standard fractional resolution) or "Cnst" (constant) will be displayed, along with the fractional resolution).

| 7) Mathematical Operation | - * <b>Order</b> (the calculator uses the<br>Order of Operation Method (10 + 4<br>x 5 = 30)                       |
|---------------------------|----------------------------------------------------------------------------------------------------|
|                           | - <b>Chain</b> (the calculator uses the<br>Chaining Method of Operations (as<br>entered: $10 + 4 \times 5 = 70$ ) |

### **APPENDIX D** – Constants

| Material                     | Roughness Factor          |
|------------------------------|---------------------------|
|                              | e (x 10 <sup>-6</sup> ft) |
| PVC                          | 15.6                      |
| Copper                       | 4.9                       |
| Steel (low carbon)           | 221                       |
| Stainless Steel (austenitic) | 49.2                      |
| Brass                        | 4.9                       |
| Aluminum                     | 4.9                       |
| Cast Iron                    | 850                       |

For material surface roughness, we use the following:

For water properties:

Viscosity = 0.001 Pascal-seconds Density = 1000 kg/m<sup>3</sup>

Depending upon flow type and Reynolds Number value, we use one of the following methods for computing Pressure Loss:

- 1) Laminar Flow method (if Reynolds Number < 3,000)
- 2) Smooth Pipe method (if Reynolds Number > 3,000 and Boundary Layer Thickness < Pipe Roughness)
- 3) Prandtl equation method (if Reynolds Number < 100,000 and Pipe Roughness > Boundary Layer Thickness)
- 4) Karman Equation method (all other conditions)

### **APPENDIX E** – Care Instructions

Please follow the guidelines listed in this section for proper care and operation of your calculator. Not following the instructions listed below may result in damage not covered by your warranty. Refer to the Repair and Return section on page 62 for more details.

Do not expose calculator to temperatures outside the operating temperature range of  $32^{\circ}F - 104^{\circ}F$  ( $0^{\circ}C - 40^{\circ}C$ ).

Do not expose calculator to high moisture such as submersion in water, heavy rain, etc.

#### Accuracy/Errors

Accuracy/Display Capacity — Your calculator has a twelvedigit display made up of eight digits (normal display) and four fractional digits. You may enter or calculate values up to 19,999,999.99. Each calculation is carried out internally to twelve digits.

**Errors** — When an incorrect entry is made, or the answer is beyond the range of the calculator, it will display the word "**ERROR**." To clear an error condition you must hit the **On/C** button once. At this point you must determine what caused the error and re-key the problem.

#### **Error Codes**

| DISPLAY    | ERROR TYPE           |
|------------|----------------------|
| OFLO       | Overflow (too large) |
| MATH Error | Divide by 0          |
| DIM Error  | Dimension error      |
| ENT Error  | Invalid entry error  |

**Auto-Range** — If an "overflow" is created because of an input and calculation with small units that are out of the standard seven-digit range of the display, the answer will be automatically expressed in the next larger units (instead of showing "**ERROR**") — e.g., 20,000,000 mm is shown as 20,000 m. Also applies to inches and feet.

### Auto Shut-Off

Your calculator is designed to shut itself off after about 8-12 minutes of non-use.

### **Batteries**

The Pipe Trades Pro uses two LR-44 batteries.

#### **Replacing Batteries**

Should your calculator display become very dim or erratic, replace the batteries.

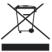

Note: Please use caution when disposing of your old batteries, as they contain hazardous chemicals.

Replacement batteries are available at most discount or electronics stores. You may also call Calculated Industries at **1-775-885-4900**.

#### **Battery Replacement Instructions**

To replace the batteries, slide open the battery door (at top backside of unit) and replace with new batteries. Make sure the batteries are facing positive side up.

#### Reset

If your calculator should ever "lock up", insert the tip of a paperclip into the small Reset hole located above the to perform a total reset.

### **APPENDIX G** – Formulas

### **Area Formulas**

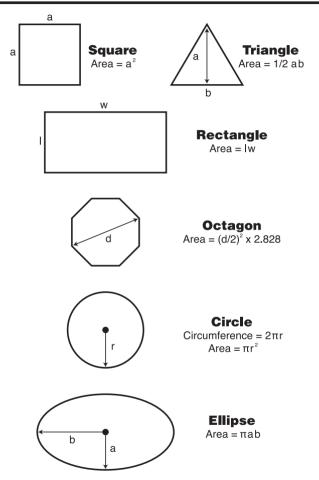

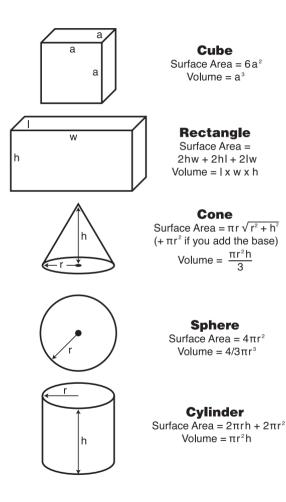

### WARRANTY, REPAIR AND RETURN INFORMATION

### **Return Guidelines**

- Please read the *Warranty* in this User's Guide to determine if your Calculated Industries product remains under warranty **before** calling or returning any device for evaluation or repairs.
- **2.** If your product won't turn on, check the batteries as outlined in the User's Guide.
- **3.** If you need more assistance, please go to the website listed below.
- 4. If you believe you need to return your product, please call a Calculated Industries representative between the hours of 7:00am to 4:30pm Pacific Time for additional information and a Return Merchandise Authorization (RMA).

Call Toll Free: 1-800-854-8075 Outside USA: 1-775-885-4900 www.calculated.com/warranty

### Warranty

#### Warranty Repair Service – U.S.A.

Calculated Industries ("CI") warrants this product against defects in materials and workmanship for a period of one (1) year from the date of original consumer purchase in the U.S. If a defect exists during the warranty period. CI at its option will either repair (using new or remanufactured parts) or replace (with a new or remanufactured calculator) the product at no charge. THE WARRANTY WILL NOT APPLY TO THE PRODUCT IF IT HAS BEEN DAMAGED BY MISUSE, ALTERATION, ACCIDENT, IMPROPER HANDLING OR OPERATION, OR IF UNAUTHORIZED REPAIRS ARE ATTEMPTED OR MADE. SOME EXAMPLES OF DAMAGES NOT COVERED BY WARRANTY INCLUDE. BUT ARE NOT LIMITED TO, BATTERY LEAKAGE, BENDING, A BLACK "INK SPOT" OR VISIBLE CRACKING OF THE LCD. WHICH ARE PRESUMED TO BE DAMAGES RESULTING FROM MISUSE OR ABUSE. To obtain warranty service in the U.S., please go to the website. A repaired or replacement product assumes the remaining warranty of the original product or 90 days, whichever is longer.

#### Non-Warranty Repair Service – U.S.A.

Non-warranty repair covers service beyond the warranty period, or service requested due to damage resulting from misuse or abuse. Contact Calculated Industries at the number listed above to obtain current product repair information and charges. Repairs are guaranteed for 90 days.

#### Repair Service – Outside the U.S.A.

To obtain warranty or non-warranty repair service for goods purchased outside the U.S., contact the dealer through which you initially purchased the product. If you cannot reasonably have the product repaired in your area, you may contact CI to obtain current product repair information and charges, including freight and duties.

#### Disclaimer

CI MAKES NO WARRANTY OR REPRESENTATION, EITHER EXPRESS OR IMPLIED, WITH RESPECT TO THE PRODUCT'S QUALITY, PERFORMANCE, MERCHANTABILITY, OR FITNESS FOR A PARTICULAR PURPOSE. AS A RESULT, THIS PRODUCT, INCLUDING BUT NOT LIMITED TO, KEYSTROKE PROCEDURES, MATHEMATICAL ACCURACY AND PREPROGRAMMED MATERIAL, IS SOLD "AS IS," AND YOU THE PURCHASER ASSUME THE ENTIRE RISK AS TO ITS QUALITY AND PERFORMANCE.

IN NO EVENT WILL CI BE LIABLE FOR DIRECT, INDIRECT, SPECIAL, INCIDENTAL, OR CONSEQUENTIAL DAMAGES RESULTING FROM ANY DEFECT IN THE PRODUCT OR ITS DOCUMENTATION.

The warranty, disclaimer, and remedies set forth above are exclusive and replace all others, oral or written, expressed or implied. No CI dealer, agent, or employee is authorized to make any modification, extension, or addition to this warranty.

Some states do not allow the exclusion or limitation of implied warranties or liability for incidental or consequential damages, so the above limitation or exclusion may not apply to you. This warranty gives you specific rights, and you may also have other rights, which vary from state to state.

#### FCC Class B

This equipment has been certified to comply with the limits for a Class B calculating device, pursuant to Subpart J of Part 15 of FCC rules.

#### Legal Notes

Software copyrighted and licensed to Calculated Industries by Construction Master Technologies, LLC, 2009.

User's Guide copyrighted by Calculated Industries, Inc., 2009. **Pipe Trades Pro**<sup>™</sup> is trademarked and **Calculated Industries**® is a registered trademark of Calculated Industries, Inc.

# ALL RIGHTS RESERVED Designed in the U.S.A.

#### Looking For New Ideas

Calculated Industries, a leading manufacturer of special-function calculators and digital measuring instruments, is always looking for new product ideas in these areas.

If you have a new product idea, please visit our "Bright Idea" page at www.calculated.com/brightidea.asp. For suggestions about improving this product or other products, please visit us at www.calculated.com under "Contact Us". Thank You.

#### 64 — Pipe Trades Pro™

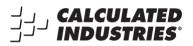

4840 Hytech Drive Carson City, NV 89706 U.S.A. 1-800-854-8075 • Fax: 1-775-885-4949 E-mail: info@calculated.com www.calculated.com

User's Guide — 65

| Notes |  |
|-------|--|
|       |  |
|       |  |
|       |  |
|       |  |
|       |  |
|       |  |
|       |  |
|       |  |
|       |  |
|       |  |
|       |  |
|       |  |
|       |  |
|       |  |
|       |  |
|       |  |
|       |  |
|       |  |
|       |  |
|       |  |
|       |  |

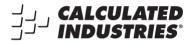

Designed in the United States of America. Printed in China. 04/12

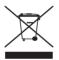

UG4095E-C